## Como verificar as atualizações disponíveis do sistema (ZenUI).

O sistema ZenUI é uma interface desenvolvida pela Asus que torna mais simples, prático e amigável a apresentação dos "Menus" e "Telas" do sistema Android.

- Para verificar a versão do ZenUI do Zenfone, por gentileza realize os seguintes procedimentos a seguir:

- 1. Acesse o Menu  $\overset{\cdots}{\cdots}$  :
- 2. Entre em "Configurar";
- 3. Procure pela opção "Sistema";

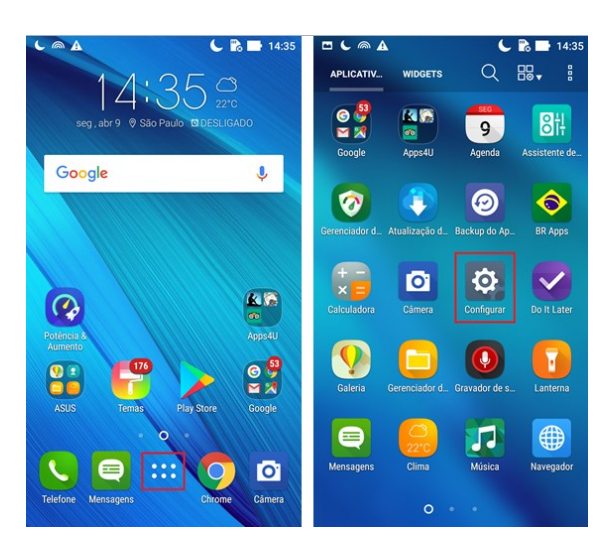

- 4. Entre na opção "Atualização de Sistema";
- 5. Aguarde até que o sistema verifique se há alguma atualização disponível.

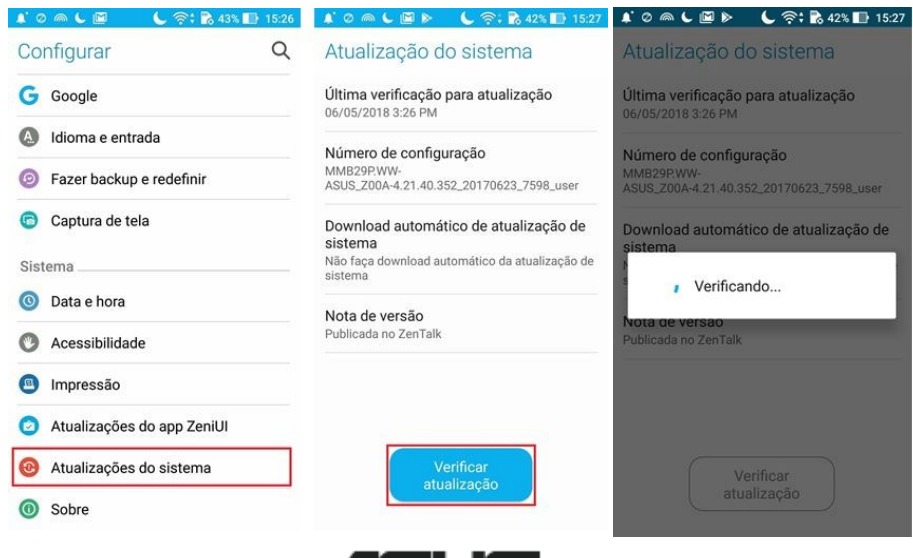

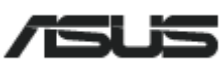